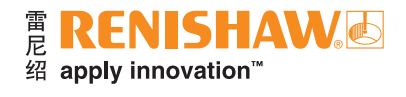

# 使用单个程序执行**QC20**球杆仪 空间测试

## 简介

QC20球杆仪和Ballbar 20软件的优势之一是能够执行部分圆弧数据采集和分析。借助该功能,用户仅需一次 机械设定便可在三个测试平面上采集数据。

本应用说明介绍了创建单个零件程序的方法。使用单个零件程序,用户在执行三平面测试时,无需中途取下 QC20球杆仪,也无需在不同测试平面间切换机床程序,从而进一步缩短了测试时间。

本应用说明分为三个部分:

- 测试过程概述
- 零件程序示例
- 不同长度球杆仪的机床坐标查询表

注:本文档中的所有示例和表格均假设在XY平面内执行360°测试,并且在执行任何测试之前,机床上X、Y和 Z轴方向的工件坐标系均设为"0.0"。

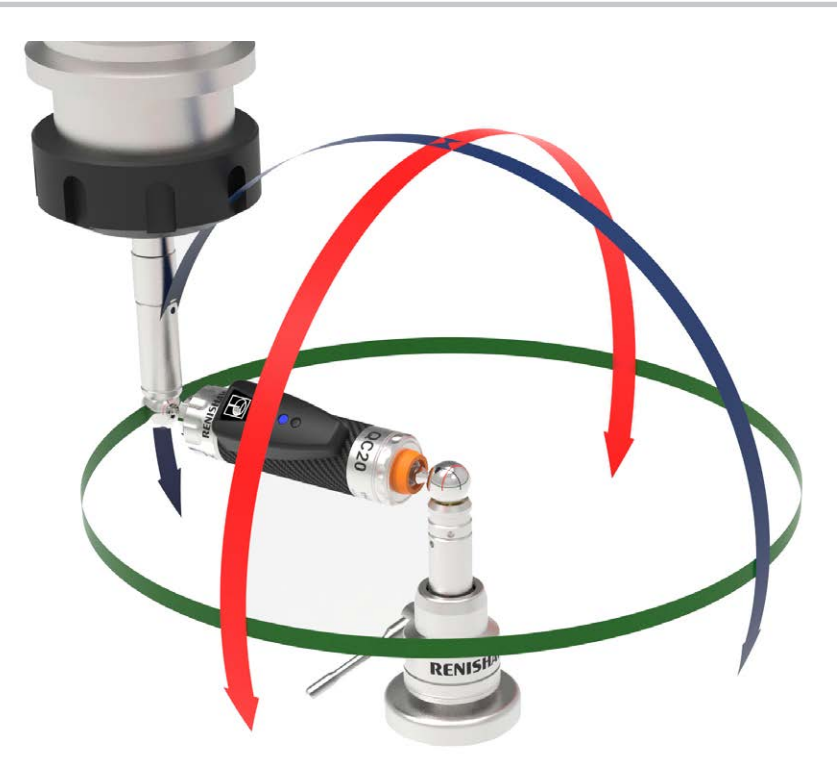

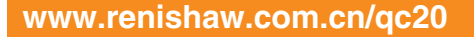

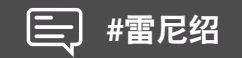

## 测试过程

使用单个零件程序进行数据采集,用户可以在所有三个平面上执行测试,而无需中途从球座上取下球杆仪, 也无需针对不同的测试平面切换机床程序。

下表详细说明了测试过程中每个阶段发生的情况:

- 橙色文本描述的步骤与使用传统的"三程序"设定方法所用步骤相同。
- 黑色文本描述的步骤是创建单个零件程序必须添加的步骤。

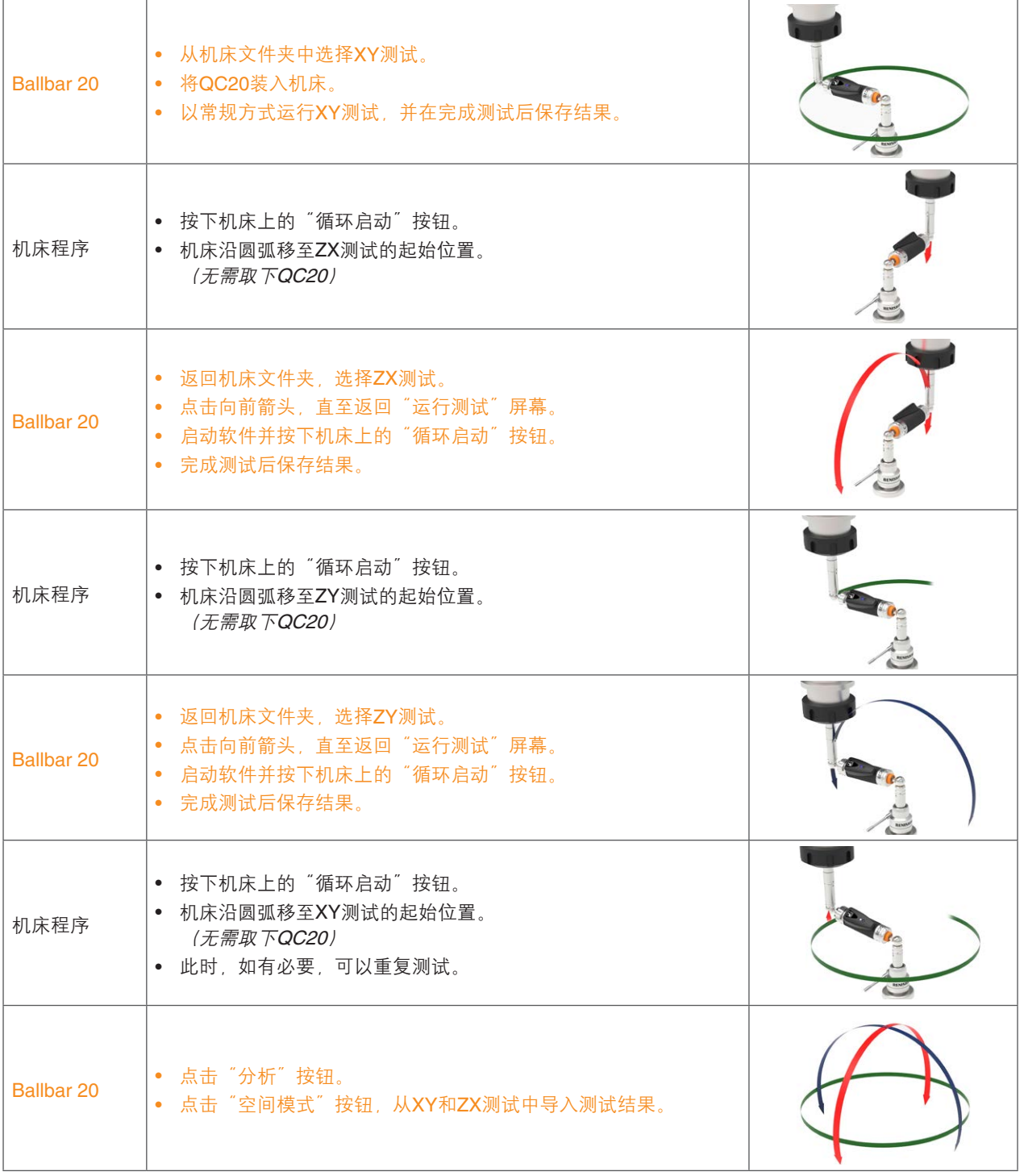

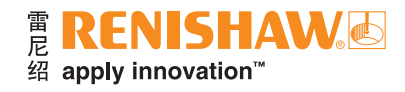

### 零件程序示例

注: 该程序是针对长度为100 mm的球杆仪编写的, 并且在某些机床控制器上, 代码可能会有所不同。

生成单个零件程序最简单的方法是:使用Ballbar 20软件创建三个零件程序(每个测试平面对应一个程序), 然后使用文本编辑器程序对这三个零件程序进行编辑,以添加"连接移动"(详见下表中的黑色文本部分)。可以 参考下一页上的机床坐标查询表,来编写这些移动过程的程序代码。

• 零件程序示例中, 橙色文本部分可以从Ballbar 20 "零件程序生成器" 生成。

• 零件程序示例中, 黑色文本部分必须使用查询表手动写入。

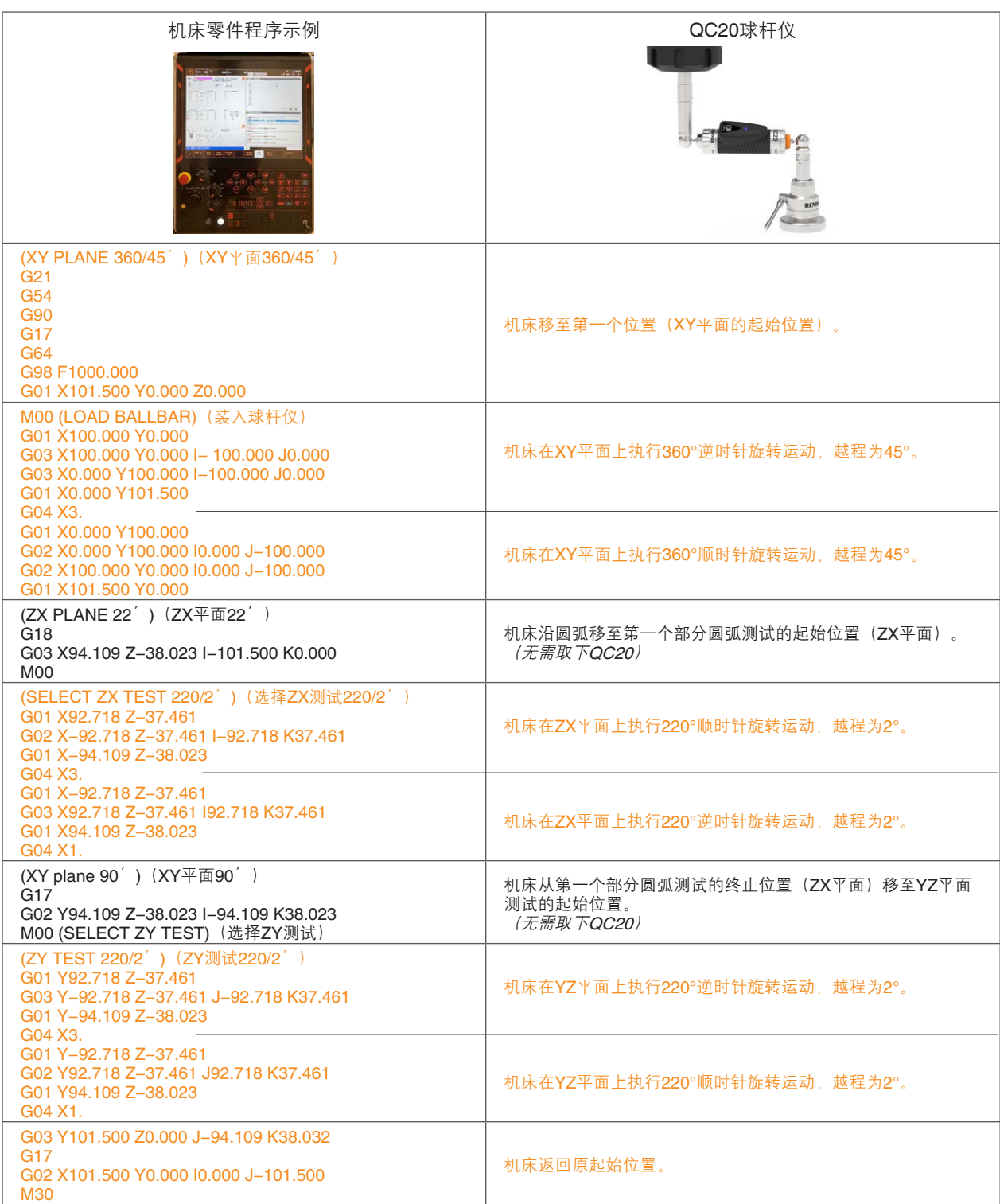

## 球杆仪的机床坐标查询表

下文的两张表格中分别列出了每个机床平面中X、Y、Z起始位置的坐标(具体取决于所用球杆仪的长度), 以及在测试平面之间移动时的I、J、K坐标。

注: 用户必须确保程序中的I、J、K值(用于在测试平面之间移动)以及X、Y、Z的起始位置准确无误, 以避免损坏 球杆仪/机床。

所有坐标均假设在进行球杆仪机械设定期间,机床的工件坐标设为"0.0"。

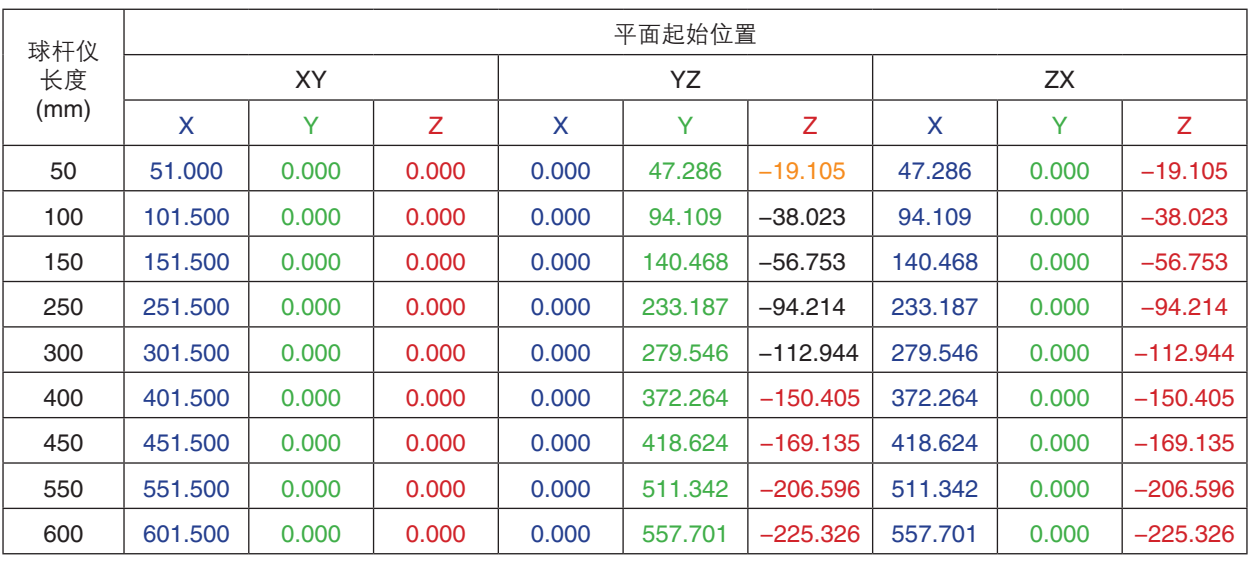

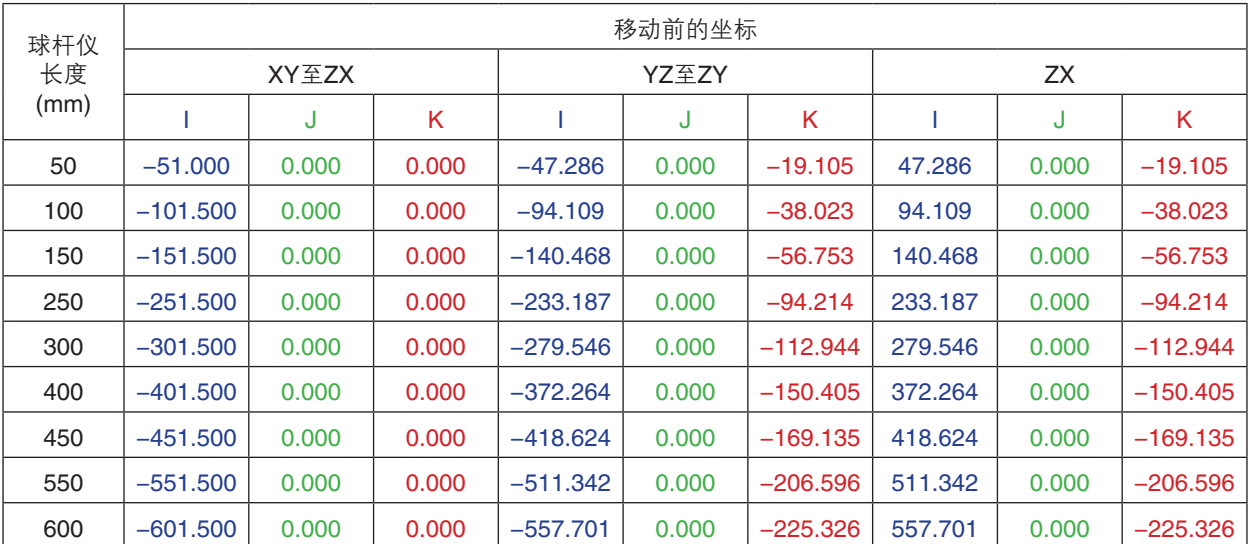

#### 总结

为球杆仪空间测试生成单个零件程序可缩短测试时间,因为这样无需在转换测试平面时取下QC20球杆仪, 也无需在传统的三个机床平面程序之间进行切换。

创建单个零件程序最简单的方法是:使用Ballbar 20软件生成三个零件程序,然后将它们复制到文本编辑器 程序中(例如WordPad/TextPad)。此时,必须在程序中输入三组表示"连接移动"的代码,用于在各个测试平面 之间移动机床,并在测试结束后返回起始位置。

针对所需的球杆仪长度,可以参考本应用说明中的机床坐标查询表,来编写这些 "连接移动" 的代码。

- 请务必确保输入的坐标与球杆仪的长度相对应。
- 应始终在未安装球杆仪的情况下对零件程序进行测试,以确保其准确无误。

## **[www.renishaw.com.cn/qc20](https://www.renishaw.com.cn/zh/qc20-ballbar--11075) #**雷尼绍

© 2013-2022 Renishaw plc。版权所有。RENISHAW®和测头图案是Renishaw plc的注册商标。 Ą Renishaw产品名、型号和『apply innovation』标识为Renishaw plc或其子公司的商标。<br>其他品牌名、产品名或公司名为其各自所有者的商标。<br>Renishaw plc。在英格兰和威尔士注册。公司编号:1106260。注册办公地:New Mills, Wotton-under-Edge, Glos, GL12 8JR, UK。<br>在出版本文时,我们为核实本文的准确性作出了巨大努力,但在法律允许的范围内,无论因何产生的所 ្ល 同选 扫描关注雷尼绍官方微信排除在外。 文档编号: H-8014-1671-02-A 青岛 **T** +86 532 8503 0208 **E** qingdao@renishaw.com 上海 **T** +86 21 6180 6416 **E** shanghai@renishaw.com 天津 **T** +86 22 8485 7632 **E** tianjin@renishaw.com 北京 **T** +86 10 8420 0202 **E** beijing@renishaw.com 成都 **T** +86 28 8652 8671 **E** chengdu@renishaw.com 西安 **T** +86 29 8833 7292 **E** xian@renishaw.com

广州 **T** +86 20 8550 9485 **E** guangzhou@renishaw.com 重庆 **T** +86 23 6865 6997 **E** chongqing@renishaw.com 宁波 **T** +86 574 8791 3785 **E** ningbo@renishaw.com 深圳 **T** +86 755 3369 2648 **E** shenzhen@renishaw.com 苏州 **T** +86 512 8686 5539 **E** suzhou@renishaw.com 郑州 **T** +86 371 6658 2150 **E** zhengzhou@renishaw.com

武汉 **T** +86 27 6552 7075 **E** wuhan@renishaw.com 沈阳 **T** +86 24 2334 1900 **E** shenyang@renishaw.com

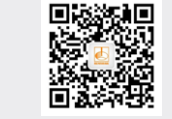

- 
-